# <span id="page-0-0"></span>*Design Guide: TIDM-1011 C2000 MCU* 用の *Tamagawa T* フォーマット絶対エンコーダのマ スタ・インターフェイスのリファレンス・デザイン

**TEXAS INSTRUMENTS** 

# 概要

C2000™ マイクロコントローラ (MCU) の Position Manager テクノロジは、ほとんどの一般的なデジタルおよ びアナログ・ポジション・センサと接続できる統合ソリューシ ョンで、外部の FPGA (Field Programmable Gate Array) または ASIC (Application Specific Integrated Circuit) が必要ありません。Position Manager BoosterPack™ は柔軟でコスト効果の高いプラットフォー ムで、各種のエンコーダ・インターフェイスの評価を目的と し、複数の C2000 MCU LaunchPad™ 開発キットと連携 して動作するように設計されています。このリファレンス・デ ザインのソフトウェアは、ポジション・エンコーダ用のデジタ ル双方向インターフェイスである T フォーマットの実装を 特に目的としています。このリファレンス・デザインに含ま れている、高度に最適化された使いやすいソフトウェアの リファレンス実装とサンプルにより、Position Manager BoosterPack を使用する T フォーマットのポジション・エ ンコーダの動作が可能になります。

# 特長

- ポジション・エンコーダ・インターフェイス用の、柔軟で 低電圧の BoosterPack 評価プラットフォーム
- 追加の FPGA を必要としない、T-フォーマット・エンコ ーダ・インターフェイス用の統合 MCU ソリューション
- インターフェイス機能で提供されるドライバ機能および データ構造を使用して、T-フォーマット・コマンドと簡単 にインターフェイス可能
- 受信したデータのパック解除、および最適化された巡 回冗長性検査 (CRC) アルゴリズムをサポート
- 2.5MBPS のクロック周波数をサポートし、100m まで の長さのケーブルで動作を検証済み
- T-フォーマットの実装方法を紹介する評価用ソフトウェ ア・サンプルが付属

# アプリケーション

- [産業用](http://www.ti.com/lsds/ti/applications/industrial/overview.page)
- [モーター・ドライブ](http://www.ti.com/lsds/ti/applications/industrial/motor-drives/overview.page)

# リソース

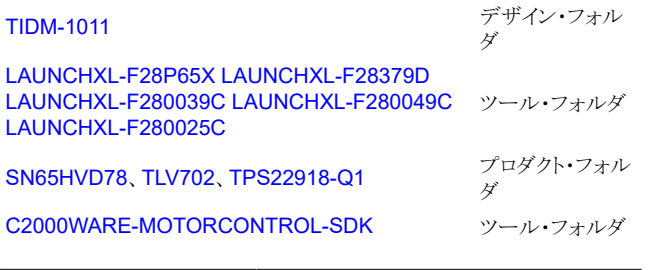

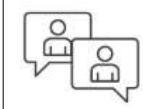

TI の TI E2E™ [サポート・エキスパート](https://e2e.ti.com/support/applications/ti_designs/)に お問い合わせください。

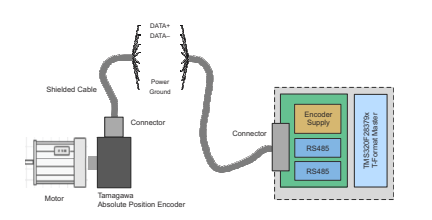

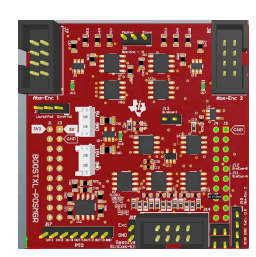

*C2000 MCU* 用の *Tamagawa T* フォーマット絶対エンコーダのマスタ・インターフェ イスのリファレンス・デザイン 1

[English Document: TIDUE74](https://www.ti.com/lit/pdf/TIDUE74) Copyright © 2023 Texas Instruments Incorporated

<span id="page-1-0"></span>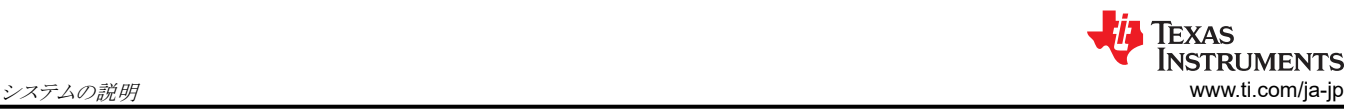

# **1** システムの説明

サーボ・ドライブのような産業用ドライブには、高精度、高信頼性、低レイテンシの位置フィードバックが必要です。 Tamagawa (多摩川精機)のTフォーマット・プロトコルは、センサとコントローラの間でデジタル・データをシリアル転送す るように設計されています。センサとして、エンコーダ (リニア、ロータリー、または角度)、タッチ・プローブ、加速度計を使 用できます。それに続く電子機器、つまりコントローラは、数値制御、サーボ・アンプ、プログラマブル・ロジック・コントロー ラを搭載しています。

TIDM-1011 設計には、C2000 LaunchPad への T フォーマット・エンコーダ・インターフェイスが実装されています。T フ ォーマットは、RS-485 規格に基づいた、純粋なシリアルのデジタル・インターフェイスです。T フォーマットは、位置の値 や他の物理量を送信でき、エンコーダの内部メモリを読み書きできます。送信されるデータ・タイプには、絶対位置、回転 数、温度、パラメータ、診断があります。インターフェイスからエンコーダに送信されるコマンドによって、応答データの種類 が選択されます。

BOOSTXL\_POSMGR と F28379D LaunchPad エンコーダ・インターフェイスに接続された T フォーマット・エンコーダ を、図 1-1 に示します。

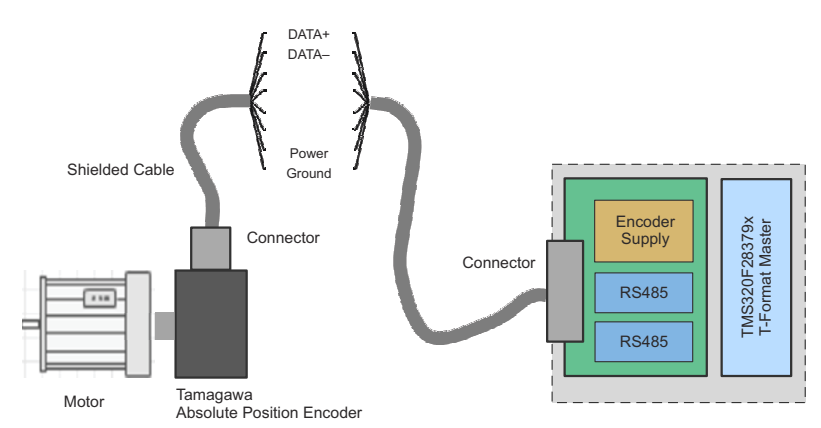

# 図 **1-1. T** フォーマット位置エンコーダ・インターフェイスを搭載した産業用サーボ・ドライブ

T フォーマット付き位置エンコーダは、単一の 4 線式シールド・ケーブルで TIDM-1011 デバイスに接続されます。 RS-485 は、T フォーマット・エンコーダの物理層として使用されます。次の 4 本のワイヤが使用されます。

- DATA+ および DATA-:通信データ用の差動信号
- 電源とグランド:エンコーダの電源とグランド

テキサス・インスツルメンツの C2000 T フォーマット (PM\_tformat) エンコーダ・インターフェイスを実装すると、FPGA や CPLD のような外部ハードウェアなしで、T フォーマット・エンコーダと C2000 デバイスを接続できます。このリファレンス実 装には、次の特長があります。

- T フォーマットのプロトコルで必要な 2.5MBPS のクロック周波数
- ケーブル伝搬遅延の補償機能を内蔵して可変ケーブル長に対応し、100m まで検証済み
- ソフトウェア・ドライバの機能
	- エンコーダでトランザクションを実行します。要求を送信し、応答を受信します。
	- CRC を計算します。
	- 受信した CRC を、計算された CRC と比較します。
	- データのパックと展開を行います。

このリファレンス実装には、すべてのソース・コードが含まれています。ユーザーは、アプリケーションの必要に応じて、必 要な変更を実装に加えることができます。

#### 注

T フォーマット仕様で定義されているコマンド用の、基本インターフェイス・ドライバのみが提供されています。 上位レベルのアプリケーション・ソフトウェアはすべて、この実装で提供されている基本インターフェイスを使用 して、ユーザーが開発する必要があります。

# <span id="page-2-0"></span>**1.1** 主なシステム仕様

![](_page_2_Picture_371.jpeg)

#### 表 **1-1.** 主なシステム仕様

(1) この電源の電流制限は、TIDM-1011 デバイスに接続されているエンコーダの時間によって決まります。電流制限が調整可能な、汎用のベンチト ップ型可変電源をお勧めします。

# **2** システム概要

C2000 T フォーマット TIDM-1011 リファレンス・デザインは、ハードウェアとソフトウェアの組み合わせです。コアのハード ウェア・コンポーネントは、C2000 リアルタイム・マイクロコントローラ (MCU) と RS-485 トランシーバです。この実装で使用 する基板は、C2000 LaunchPad と、RS-485 トランシーバを搭載した TIDM-1011 boosterPack です。C2000 モーター 制御 SDK パッケージには、必要なソフトウェアが含まれています。このソフトウェアには、主要な T フォーマット・インター フェイス機能を実装するライブラリと、T フォーマット通信のデモを行うためのシステム・レベルのサンプルが含まれていま す。

T フォーマットのエンコーダ・インターフェイスは、C2000 CLB (構成可能ロジック・ブロック) と SPI (シリアル・ペリフェラ ル・インターフェイス) モジュールを活用しています。CLB は SPI クロックを制御し、ケーブルの伝搬遅延を補償します。 CLB は、RS-485 トランシーバの送信イネーブルも制御します。SPI モジュールは、RS-485 物理層に対する送受信イン ターフェイスとして機能します。ファームウェアは C 言語で記述されており、C2000 MCU の C28x 上で動作します。

C2000 LaunchPad は、TIDM-1011 RS-485 トランシーバに電力を供給し、エンコーダに 5V を供給できます。エンコー ダの仕様で、LaunchPad が供給できるよりも多くの電流が必要な場合は、別に 5V を供給することもできます。

スタートアップ時に、C28x で動作するアプリケーションによって MCU クロックが初期化され、ピンの多重化が設定されま す。MCU の SPI および CLB も、データの送受信の必要に応じて構成されます。

# **2.1** ブロック図

![](_page_2_Figure_12.jpeg)

# 図 **2-1. TIDM-1011** システムのブロック図

<span id="page-3-0"></span>![](_page_3_Picture_1.jpeg)

# **2.2** 主な使用製品

TIDM-1011 リファレンス・デザインのハードウェアは、C2000 LaunchPad と [BOOSTXL-POSMGR](https://www.ti.com/tool/BOOSTXL-POSMGR) BoosterPack で構 成されています。このセクションでは、使用されている主なデバイスについて説明します。これらの各デバイスの詳細につ いては、Tl.com で各プロダクト・フォルダをご覧ください。

## **2.2.1 C2000** リアルタイム **MCU LaunchPad**

TIDM-1011 リファレンス・デザインは、複数の LaunchPad キットでサポートされています (表 2-1 を参照)。表 2-1 に示さ れている C2000 リアルタイム・マイクロコントローラは、いずれも構成可能ロジック・ブロック (CLB) を備えています。エンコ ーダ・インターフェイスにより、CLB を広範に活用できます。CLB ペリフェラルは C2000 デバイス専用で、ユーザーは外 部 FPGA や CLPD を必要とせずにカスタム・ロジックを組み込むことができます。CLB は複数のサブモジュールで構成さ れており、これらを組み合わせてカスタムのデジタル・ロジックを実現します。サブモジュールには、有限ステート・マシン (FSM)、ルックアップ・テーブル (LUT)、カウンタがあります。また、CLB は既存のオンチップ制御ペリフェラルと接続して 機能を強化し、設計の選択肢として使用できます。

CLB の詳細については、『C2000 [アカデミー』の](https://dev.ti.com/tirex/global?id=c2000Academy)構成可能ロジック・ブロック・モジュールをご覧ください。

次のデバイスには CLB が搭載されています。

• [TMS320F28379D](https://www.ti.com/product/ja-jp/TMS320F28379D) MCU

200MHz のデュアル C28x CPU と、200MHz のデュアル・リアルタイム制御コプロセッサ (CLA) で、800MIPS の総 合システム性能を実現しています。この強力な MCU は 1MB のオンボード・フラッシュを搭載し、16/12 ビットのアナロ グ / デジタル・コンバータ (ADC)、コンパレータ、12 ビットのデジタル / アナログ・コンバータ (DAC)、デルタ・シグマ同 期フィルタ、HRPWM、eCAP、eQEP、CAN など、高度な差別化を可能にするペリフェラルを内蔵しています。デバイ スの全機能と仕様については、[TMS320F28379D](https://www.ti.com/product/ja-jp/TMS320F28379D) デバイスのプロダクト・フォルダを参照してください。

• [TMS320F280039C](https://www.ti.com/product/ja-jp/TMS320F280039C) MCU:

120MHz の C28x CPU と 120MHz の CLA の間で 240MIPS を実現しています。この MCU は、最大 384KB のオ ンチップ・フラッシュ、3 つの 12 ビット ADC 、拡張構成可能ロジック・ブロック (CLB) などを内蔵しています。デバイス の全機能と仕様については、[TMS320F280039C](https://www.ti.com/product/ja-jp/TMS320F280039C) デバイスのプロダクト・フォルダを参照してください。

• サポートされている他のデバイス、それぞれのプロダクト・フォルダ、LaunchPad 開発キットの一覧を、表 2-1 に示しま す。

![](_page_3_Picture_388.jpeg)

#### 表 **2-1.** サポートされているデバイスと **LaunchPad**

(1) [TMS320F28388D](https://www.ti.com/product/ja-jp/TMS320F28388D) デバイス・ファミリには、LaunchPad 開発キットはありません。RS-485 物理インターフェイスへの接続は、別の方法で行う必要 があります。(1) 独自ハードウェアを使用する、(2) controlCard を使用して BOOSTXL\_POSMGR に配線する、(3) [TMXIDDK379D](https://www.ti.com/tool/TMDXIDDK379D) を使用す る、といった方法を選択できます。

(2) TIDM-1011 リファレンス・デザインを使用するには、構成可能ロジック・ブロック (CLB) タイプ 1 またはそれ以降の MCU を搭載した C2000 LaunchPad が必要です。これらのデバイスは、本リリースの時点でサポートされているものです。他のデバイスも利用可能な場合があります。

# **2.2.2 SN65HVD78**

SN65HVD78 デバイスは差動ドライバと差動レシーバを組み合わせたもので、どちらも 3.3V の単一電源で動作します。 ドライバの差動出力とレシーバの差動入力は内部で接続され、半二重 (2 線式バス) 通信に適したバス・ポートを形成して います。これらのデバイスは同相電圧範囲が広いため、長いケーブルを使用するマルチポイント・アプリケーションに適し ています。

デバイスの全機能と仕様については、[SN65HVD78](https://www.ti.com/product/ja-jp/SN65HVD78) のプロダクト・フォルダを参照してください。

## <span id="page-4-0"></span>**2.2.3 TLV702**

TLV702 シリーズの低ドロップアウト (LDO) リニア・レギュレータは、静止電流が小さく、ラインおよび負荷過渡性能が非常 に優れています。どのバージョンのデバイスも、安全のためにサーマル・シャットダウン機能と電流制限機能を搭載してい ます。これらのデバイスは、出力負荷なしでも指定の精度へのレギュレーションを行います。

デバイスの全機能と仕様については、[TLV702](https://www.ti.com/product/ja-jp/TLV702) のプロダクト・フォルダを参照してください。

#### **2.2.4 TPS22918-Q1**

TPS22918-Q1 は、シングル・チャネル負荷スイッチで、立ち上がり時間とクイック出力放電機能の両方を構成可能です。 このデバイスには、2A の最大連続電流をサポートできる N チャネル MOSFET が内蔵されています。スイッチはオン / オ フ入力で制御され、低電圧の制御信号と直接接続できます。

デバイスの全機能と仕様については、[TPS22918-Q1](https://www.ti.com/product/ja-jp/TPS22918-Q1) のプロダクト・フォルダを参照してください。

## **2.3** 設計上の考慮事項

このセクションでは、次の説明を行います。

- 1. Tamagawa (多摩川精機) T フォーマット・プロトコルの概要。
- 2. C2000 T フォーマット・エンコーダ・インターフェイスの概要。
- 3. TIDM-1011 ハードウェア [\(BOOSTXL-POSMGR](https://www.ti.com/tool/BOOSTXL-POSMGR) BoosterPack)の実装。
- 4. 必要な入出力、CRC の計算、CLB の設計を含めた、C2000 MCU の実装。
- 5. C2000 T フォーマット・エンコーダ・インターフェイス・ソフトウェア・ライブラリの概要。

#### 注

このセクションで説明するのは、実装の詳細のみです。次のような関連情報については、記載の資料を参照し てください。

- ハードウェア要件、セットアップ、テスト[:セクション](#page-32-0) 3 を参照してください。
- ソフトウェア:ソフトウェアのインストールと実行:「C2000 T フォーマット・エンコーダ・インターフェイスのソフ トウェア・ガイド』 ([html](https://dev.ti.com/tirex/global?id=c2000_motorcontrol_sdk_tformat_sw_html)、[pdf](https://dev.ti.com/tirex/global?id=c2000_motorcontrol_sdk_tformat_sw_pdf))。ソフトウェア・ガイドには、次の資料が含まれています。
	- 通信のデモ
	- T フォーマット・アプリケーション・プログラマ・インターフェイス (API)
	- 独自のソリューションにライブラリを組み込む
	- 以前のバージョンからの移行

#### **2.3.1 Tamagawa T** フォーマットのプロトコル

[Tamagawa \(](https://www.tamagawa-seiki.com/)多摩川精機) は、工作機械、ロボット、モーター・ドライブなどの高精度位置情報取得に使用されるエンコー ダ技術のメーカーです。Tamagawa 製のロータリー・エンコーダには、多く分けて増分エンコーダと絶対エンコーダの2 種類があります。増分エンコーダは一連のパルスを送信し、絶対エンコーダは絶対デジタル値を送信します。絶対エンコ ーダには、シングル・ターンとマルチ・ターンの両方のタイプがあります。

TIDM-1011 リファレンス・デザインでは、RS-485 のライン・ドライバ経由でデジタル出力を供給する絶対エンコーダにつ いて扱います。TIDM-1011 でサポートされているトランザクションのプロトコル形式を、T フォーマットと呼びます。

注

このセクションでは、Tフォーマットのプロトコルの概要を紹介します。具体的な情報については、Tamagawa ([多摩川精機](https://www.tamagawa-seiki.com/)) から入手可能な T フォーマットの仕様を参照してください。

#### 注

Tamagawa 製のすべてのエンコーダが T フォーマットのプロトコルを使用しているわけではありません。エンコ ーダの仕様を確認してください。

C2000 T フォーマット・エンコーダ・インターフェイスは、コントローラがエンコーダと通信するために必要な物理層を提供 します。このエンコーダ・インターフェイスには、エンコーダとのデジタル情報の送受信を行うための RS-485 ドライブ制御 <span id="page-5-0"></span>機能があります。ここでの T フォーマットのトランザクションとは、コントローラからの要求の送信と、エンコーダからの応答を 合わせたものです。エンコーダ・インターフェイスの観点から、トランザクションは図 2-2 に示す FRAME\_STATES に分割 できます。

- 1. IDEL:RS-485 アクティビティなし
- 2. TRANSMIT DATA:コントローラはエンコーダに要求を送信する
- 3. WAIT FOR START:エンコーダの応答を待つ
- 4. RECEIVE DATA:コントローラはエンコーダの応答を受信する
- **5. IDLE** に戻る

このパターンは、エンコーダとのトランザクションごとに繰り返されます。

![](_page_5_Figure_9.jpeg)

# 注

図 2-2 には、C2000 エンコーダ・インターフェイスの実装に関連する情報が含まれています。たとえば、CLB は SPI クロックと TxEN 信号を駆動します。

T フォーマットの通信プロトコルは、データの読み出し、リセット、EEPROM へのアクセスという 3 種類のトランザクションに 大きく分けられます。各トランザクションには、プロトコルによって定義された一意のデータ ID があります。データ ID は、エ ンコーダ・インターフェイス経由でコントローラが行う特定の要求を識別するために使用されます。

![](_page_5_Picture_379.jpeg)

#### 表 **2-2. T** フォーマットのトランザクション

各トランザクションは 10 ビットのフィールドで構成されます。各フィールドは、表 [2-3](#page-6-0) に示すような形式です。最初のビット はスタート・ビット (常に 0)、最後のビットは区切りビット (常に 1) です。スタート・ビットと区切りの間にある 8 ビット・データ の内容は、フィールドのタイプによって異なります。

<span id="page-6-0"></span>![](_page_6_Picture_460.jpeg)

T フォーマットのプロトコルで定義されるフィールドは次のとおりです。

**ControlField (CF)** すべての要求とすべての応答で最初にあるフィールド。ControlField には、トランザクションの一意 のデータ ID が含まれます。

**StatusField (SF)** エンコーダからのステータス情報。

**DataFields (DFx)** エンコーダから取得した情報。DataFields の内容と数は、トランザクションによって異なります。 DataFields の例には、エンコーダの ID 、位置情報、エラーコードなどがあります。DataFields の 数は最大 8 つです。

**CRCField** データの 8 ビット CRC (巡回冗長性検査) 値。CRCField は、EEPROM の読み取りまたは書き込 み要求の最後のフィールドです。CRCField は常に、エンコーダの応答の最後のフィールドです。

**EEPROM AddressField**  EEPROM トランザクションで読み書きされるアドレス。

**(ADF) EEPROM DataField (EDF)** EEPROM トランザクションで読み取られたデータ、または書き込まれるデータが含まれます。

注 各フィールドの具体的な内容については、Tamagawa から入手できる T フォーマットの仕様を参照してくださ い。

要求で使用されるフィールドを、表 2-4 に示します。トランザクションを開始するため、コントローラはエンコーダ・インター フェイス経由で要求を送信します。要求は、Data ID を含む ControlField で開始されます。エンコーダは、データ ID を 使用して、要求されたトランザクションを正確に識別します。読み出し要求またはリセット要求に必要なのは、ControlField のみです。EEPROM の読み取りまたは書き込みの場合、コントローラは EEPROM アドレス・フィールドと EEPROM デ ータ・フィールド (書き込み用) に続いて、CRCField も送信します。

![](_page_6_Picture_461.jpeg)

#### 表 **2-4. T** フォーマットの要求フィールド

(1) CRC の計算には、制御、EEPROM アドレス、EEPROM データの各フィールドの 8 ビット・データが含まれます。スタート・ビットと区切りビットは 除外されます。

エンコーダの応答で使用されるフィールドは、要求によって異なります。読み出しおよびリセットのトランザクション (表 2-5) では、エンコーダが ControlField のエコーで応答し、その後に StatusField と 1 つ以上の DataField が続きます。最後 に、エンコーダは常に CRCField を送信します。CRCField は、受信データの整合性チェックとして使用できます。

![](_page_6_Picture_462.jpeg)

#### 表 **2-5.** 読み出しおよびリセット用の **T** フォーマット応答フィールド

*C2000 MCU* 用の *Tamagawa T* フォーマット絶対エンコーダのマスタ・インターフェ イスのリファレンス・デザイン

7

<span id="page-7-0"></span>![](_page_7_Picture_1.jpeg)

#### 表 **2-5.** 読み出しおよびリセット用の **T** フォーマット応答フィールド **(continued)**

![](_page_7_Picture_507.jpeg)

(1) CF:ControlField。要求で送信された ControlField と一致します。

(2) DF:DataField。トランザクションに応じて最大 8 つのフィールド。

(3) CRCField は常に、最後に使用された DataField の直後に送信されます。CRC には、使用される CF + SF + DataField の 8 ビットのデータが 含まれます。各フィールドの開始ビットと区切りは除外されます。

- (4) ABS:1 回転内の絶対データ。3 つのフィールドを使用します。
- (5) ABM:マルチ・ターンのデータ。3 つのフィールドを使用します。

(6) ENID:エンコーダ ID。1 つのフィールド。

(7) ALMC:エンコーダの誤差。1 つのフィールド。

次のデータ読み出しの例では、コントローラがマルチ・ターンのデータ (データ ID 1) を要求します。表 [2-5](#page-6-0) を参照すると、 応答の DataField はマルチ・ターンのデータ (ABM0:ABM1:ABM2) に対応しています。

#### 表 **2-6.** データ読み出しの例

![](_page_7_Picture_508.jpeg)

EEPROM トランザクションの場合、表 2-7 に示すように、エンコーダは ControlField + EEPROM AddressField + EEPROM DataField + CRCField で応答します。

![](_page_7_Picture_509.jpeg)

![](_page_7_Picture_510.jpeg)

(1) エンコーダの EEPROM から読み取られたデータ。

(2) EEPROM に書き込まれるデータ。これは、要求の DataField のエコーです。

(3) CRC の計算には、制御、EEPROM アドレス、EEPROM データの各フィールドの 8 ビット・データが含まれます。各フィールドの開始ビットと区切 りは除外されます。

#### **2.3.2 C2000 T** フォーマット・エンコーダ・インターフェイスの概要

T フォーマット・エンコーダ・インターフェイス上の通信は、主に次のコンポーネントによって行われます。

- $\cdot$  CPU (C28x)
	- デバイス、CLB、SPI を構成する
	- データをパックおよび展開する
	- EEPROM コマンドについて、送信の CRC を計算する
	- F2837xD のみ:受信データの CRC を計算する
	- 計算された CRC を受信した CRC と比較する
- 構成可能ロジック・ブロック (CLB)
	- SPI クロックを制御する
	- RS-485 トランシーバへの送信イネーブル信号を制御する
	- インターフェイスの要求に応じて、ケーブル伝搬遅延を測定および補償する
	- 受信データの CRC を計算する (この機能は F2837xD では利用不能)
- シリアル・ペリフェラル・インターフェイス (SPI)
	- エンコーダ・データの送受信を実行する
- デバイスの相互接続 (XBAR または CLB XBAR)
- <span id="page-8-0"></span>– CLB とデバイスの間で信号をルーティングする
- 外部インターフェイス・ブロック
	- RS-485 差動ライン・ドライバを搭載した TIDM-1011 基板

注

CRC の計算には、デバイスの機能に応じて、さまざまな方法が使用されます。詳細については、[セクション](#page-10-0) [2.3.5](#page-10-0) を参照してください。

T フォーマット・エンコーダ・インターフェイスの接続を、図 2-3 に示します。

![](_page_8_Figure_8.jpeg)

#### 図 **2-3. TMS320F28379D** 内部の **T** フォーマットの実装図

このセクションの残りの部分では、この設計の以下の側面について説明します。

- TIDM-1011 ハードウェア ([BOOSTXL-POSMGR\)](https://www.ti.com/tool/BOOSTXL-POSMGR)
- CLB 設計を含む C2000 MCU のリソース
- エンコーダ・インターフェイスで使用される C2000 ソフトウェア

#### **2.3.3 TIDM-1011** の基板実装

TIDM-1011 ボードには次の機能があります。

- C2000 MCU とエンコーダの間で RS-485 通信を行うための差動ライン・ドライバおよびレシーバ。
- MCU から RS-485 ドライバ / レシーバの方向制御に送信される TxEN 信号。
- SPICLK 信号は GPIO に送られ、CLB ペリフェラルから制御できます。この接続は、F2837x ファミリを除く、サポート されているすべてのデバイスで使用できるオプションです。

#### 注

TIDM-1011 ドーター・カードは Position Manager BoosterPack プラグイン・モジュール ([BOOSTXL-](https://www.ti.com/tool/BOOSTXL-POSMGR)[POSMGR](https://www.ti.com/tool/BOOSTXL-POSMGR)) と同じなので、TIDM-1011 は複数の種類のポジション・エンコーダと接続できます。この基板はデ フォルトで完全に実装されています。このリファレンス・デザインは、T フォーマットの絶対エンコーダのプロトコ ルに特化しており、使用されないハードウェア・ブロックは無視できます。

TIDM-1011 の T フォーマット実装で使用されるコネクタとその機能を、表 2-8 に示します。

#### 表 **2-8. TIDM-1011** 基板と **BOOSTXL-POSMGR** コネクタ

![](_page_8_Picture_316.jpeg)

[JAJU534E](https://www.ti.com/ja-jp/lit/pdf/JAJU534) – OCTOBER 2022 – REVISED JULY 2023 *[Submit Document Feedback](https://www.ti.com/feedbackform/techdocfeedback?litnum=JAJU534E&partnum=TIDM-1011)*

*C2000 MCU* 用の *Tamagawa T* フォーマット絶対エンコーダのマスタ・インターフェ イスのリファレンス・デザイン 9

![](_page_9_Picture_1.jpeg)

![](_page_9_Picture_265.jpeg)

## 表 **2-8. TIDM-1011** 基板と **BOOSTXL-POSMGR** コネクタ **(continued)**

LaunchPad の各サイトでのエンコーダ・サポートを、図 2-4 に示します。

![](_page_9_Figure_5.jpeg)

![](_page_9_Figure_6.jpeg)

提供されているように、TIDM-1011 は LaunchPad サイト2と[BOOSTXL-POSMGR](https://www.ti.com/tool/BOOSTXL-POSMGR) のエンコーダ 1 接続を使用しま す。接続を、図 [2-5](#page-10-0) に示します。TIDM-1011 BoosterPack の完全な回路図は、[BOOSTXL-POSMGR](https://www.ti.com/tool/BOOSTXL-POSMGR)プロダクト・ペー ジからダウンロードできます。

#### 注

<span id="page-10-0"></span>F2837xD デバイスでは、CLB で生成されるクロック (CLB\_SPI\_CLK) と SPICLK ピンとの間を外部で接続す る必要があります。他のすべてのデバイスでは、CLB が SPICLK を直接駆動できるため、外部接続は不要で す。

![](_page_10_Figure_4.jpeg)

## 図 **2-5. BOOSTXL-POSMGR** エンコーダ **1** を持つ **LaunchPad Site2** のピン配置

## **2.3.4 MCU** のリソース要件

TIDM-1011 リファレンス・デザインで使用される C2000 リアルタイム MCU のリソースを、表 2-9 に示します。各デバイス の仕様については、セクション 2.3.5 を参照してください。

![](_page_10_Picture_496.jpeg)

#### 表 **2-9. TIDM-1011** のリソースの使用

# **2.3.5** デバイス固有のリソース使用

TIDM-1011 で使用されるデバイス固有のリソースには次のものがあります。

- CRC 計算を実行するためのリソース。
- 入力信号と出力信号、および使用される特定の CLB タイル・インスタンス。

*C2000 MCU* 用の *Tamagawa T* フォーマット絶対エンコーダのマスタ・インターフェ イスのリファレンス・デザイン 11

<span id="page-11-0"></span>![](_page_11_Picture_1.jpeg)

# *2.3.5.1 CRC* の計算

巡回冗長性検査 (CRC) は、通信ネットワークやデータストレージで使用されるエラー検出メカニズムです。C2000 MCU で CRC を計算するために利用できるデバイス・リソースは次第に増えてきました。TIDM-1011 は、デバイスの機能と、デ ータを送信するか受信するかに応じて、さまざまなリソースを使用します。リソースの使用状況の要約を、表 2-10 に示しま す。

![](_page_11_Picture_415.jpeg)

#### 表 **2-10. CRC** の計算に使用されるリソース

- **C28x** ルックアップ・テーブル は、すべての C28x デバイスで利用できます。ただし、この方法は最も低速で、ルックア ップ・テーブルを格納するための RAM メモリが必要です。TIDM-1011 は、他の機能がないデバイスでのみルックアッ プ・テーブルを使用します。
- 構成可能ロジック・ブロック **(CRC)** は、CLB タイプ 2、またはそれ以降のデバイスで利用できます。CLB は、リニア・フ ィードバック・シフト・レジスタ (LFSR) として構成されたカウンタを使用して CRC を計算します。この方法は、データ受 信時のエンコーダ応答の CRC を計算するために使用されてきました。これにより、追加の計算が不要になるため、 C28x の帯域幅が解放されます。C28x は、カウンタ・レジスタから CRC 結果を直接読み取ります。この方法のコスト は、CLB タイル・リソースと、タイルを構成するためのコードです。CLB CRC の実装については、[セクション](#page-27-0) 2.3.7 に記 載されています。
- **VCRC** は、特に CRC 計算用に C28x 命令セットを拡張したものです。この実装は、長いメッセージの場合、C28x ル ックアップ・テーブルよりも高速です。さらに、VCRC にはルックアップ・テーブルを格納するための RAM 領域は必要 ありません。VCRC モジュール付きのデバイスでは、EEPROM の読み取り / 書き込みトランザクションで使用される送 信データの CRC を計算するため、この方法が使用されてきました。

# 注

CRC 方式は、 T フォーマット・ライブラリのヘッダー・ファイルで選択できます。

# *2.3.5.2* 入力、出力信号、*CLB* タイル

このセクションでは、各デバイスで使用される入出力および CLB タイル接続について説明します。

#### 注

入出力図で、色付きの丸で囲まれた文字は、ページ外の接続を示します。

- 通信タイル:コネクタ A、B、C、G を、[セクション](#page-18-0) 2.3.6 に示す
- CRC タイル:コネクタ B、F、E、A を、[セクション](#page-27-0) 2.3.7 に示す

使用する GPIO ピンと SPI モジュールは、デバイス固有の LaunchPad と [BOOSTXL-POSMGR](https://www.ti.com/tool/BOOSTXL-POSMGR) BoosterPack のピン 配置によって異なります。CLB との間の接続は、デバイスの機能によって異なります。使用されるタイルのインスタンスは、 タイルが SPICLK など他の信号をオーバーライドできるかどうかによって異なります。各デバイス・ファミリで使用される入 出力リソースの要約を、表 2-11 に示します。各デバイスの I/O 図には、使用された GPIO と CLB タイルの詳細が示され ています。

![](_page_11_Picture_416.jpeg)

#### 表 **2-11.** デバイスごとの入出力およびタイルの概要

12 *C2000 MCU* 用の *Tamagawa T* フォーマット絶対エンコーダのマスタ・インターフェ イスのリファレンス・デザイン

[JAJU534E](https://www.ti.com/ja-jp/lit/pdf/JAJU534) – OCTOBER 2022 – REVISED JULY 2023 *[Submit Document Feedback](https://www.ti.com/feedbackform/techdocfeedback?litnum=JAJU534E&partnum=TIDM-1011)*

## 表 **2-11.** デバイスごとの入出力およびタイルの概要 **(continued)**

<span id="page-12-0"></span>![](_page_12_Picture_217.jpeg)

(1) CLB タイル 4 は、EPWM4B 出力信号をオーバーライドして、GPIO7 を制御します。他の ePWM 機能は使用されません。

(2) F2838x ファミリは、LaunchPad 開発プラットフォームではサポートされていません。TMDXIDDKF273XD ハードウェア・プラットフォームで使用さ れるピンを、I/O 図に示します。

(3) CRC タイルがあるデバイスの場合、通信タイルと CRC タイルとの間の接続は、I/O 図に示されています。

#### 注

このドキュメントの発行時点では、F2837xD と F28004x は、TMDXIDDKF273XD 開発キット・プロジェクトによ ってサポートされています。使いやすさを考えて、BOOSTXL\_POSMGR と TMDXIDDKF273XD プラットフォ ームの両方の GPIO を、I/O 図として提供しています。

<span id="page-13-0"></span>![](_page_13_Picture_1.jpeg)

![](_page_13_Figure_2.jpeg)

図 **2-6. BOOSTXL\_POSMGR** と **TMDXIDDKF273XD** での **F2837xD** の入力、出力、**CLB** の使用法

<span id="page-14-0"></span>![](_page_14_Picture_0.jpeg)

![](_page_14_Figure_1.jpeg)

#### 図 **2-7. BOOSTXL\_POSMGR** と **TMDXIDDKF273XD** での **F28004x** の入力、出力、**CLB** の使用法

<span id="page-15-0"></span>![](_page_15_Picture_1.jpeg)

![](_page_15_Figure_2.jpeg)

![](_page_15_Figure_3.jpeg)

<span id="page-16-0"></span>![](_page_16_Picture_0.jpeg)

![](_page_16_Figure_2.jpeg)

#### 図 **2-9. TMDXIDDKF273XD** の **F2838x** 入出力

*C2000 MCU* 用の *Tamagawa T* フォーマット絶対エンコーダのマスタ・インターフェ イスのリファレンス・デザイン 17

<span id="page-17-0"></span>![](_page_17_Picture_1.jpeg)

![](_page_17_Figure_2.jpeg)

![](_page_17_Figure_3.jpeg)

[English Document: TIDUE74](https://www.ti.com/lit/pdf/TIDUE74) Copyright © 2023 Texas Instruments Incorporated

# <span id="page-18-0"></span>**2.3.6 CLB T** フォーマットの実装の詳細

CLB 通信タイルは、次の処理を行います。

- SPI にクロックを供給して要求を送信する。
- SPI SIMO ピンでエンコーダからの応答を監視する。
- SPICLK を受信応答に同期する。
- SPI にクロックを供給して応答を受信する。

このセクションでは、次の 3 つの異なる手法による通信タイルの設計について説明します。

- 1. 波形を使用して、トランザクションの各フェーズにおける CLB の動作を視覚化する。
- 2. サブモジュールの相互接続を含む CLB タイルの設計。
- 3. ロジック回路図レンズを使用する。

#### *2.3.6.1* トランザクションの波形

CLB 設計を実装するときは、最初に波形を使用して必要な CLB の動作を視覚化すると便利です。これを行うには、まず トランザクションの例を考えます。T フォーマットのトランザクションは、要求の送信とエンコーダの応答で構成されることを 思い出します。送信は、図 2-11 に示すように、いくつかの FRAME\_STATE に分割できます。最初の手順は、トランザク ションの各要素を CLB サブモジュールにマッピングすることです。表 2-12 にマッピングの例を示します。

#### 表 **2-12. T** フォーマットのトランザクションから **CLB** へのマッピング

![](_page_18_Picture_413.jpeg)

![](_page_18_Figure_16.jpeg)

[JAJU534E](https://www.ti.com/ja-jp/lit/pdf/JAJU534) – OCTOBER 2022 – REVISED JULY 2023 *[Submit Document Feedback](https://www.ti.com/feedbackform/techdocfeedback?litnum=JAJU534E&partnum=TIDM-1011)*

*C2000 MCU* 用の *Tamagawa T* フォーマット絶対エンコーダのマスタ・インターフェ イスのリファレンス・デザイン 19

次の手順は、特定のサブモジュールの動作を視覚化することです。最初は簡単なスケッチを作成します。その後設計の 進展に合わせて詳細を追加します。図 2-12 に波形の例を示します。

![](_page_19_Figure_3.jpeg)

## 図 **2-12. CLB** 通信の波形

注

図 2-12 は、CLB SystemC シミュレーション・モデルを使用し、エンコーダの応答としてカスタム入力を使用し て生成されたものです。送信された要求は、図 2-12 に具体的には示されていません。SPI モジュールは、 TRANSMIT\_DATA (または SEND\_DATA) フェーズ中に、CLB\_SPI\_CLK に基づいて要求を送信します。

以下のセクションでは、図 2-12 のマーカー 1~6 を使用して、そのマーカーにおける設計の具体的な動作を説明しま す。マーカーには次のものがあります。

- 1. IDLE から TRANSMIT\_DATA (または SEND\_DATA) への遷移
- 2. WAIT FOR START への遷移
- 3. WAIT FOR START の間
- 4. RECEIVE DATA への遷移
- 5. RECEIVE DATA の間
- 6. IDLE に再度遷移

各 FRAME\_STATE について説明した後で[、セクション](#page-21-0) 2.3.6.2、ではタイルの設計全体を提示します。各状態の説明を 読むときは、[セクション](#page-21-0) 2.3.6.2 と図 2-12 も参照してください。

#### **2.3.6.1.1 IDLE** 状態

IDEL 時には、インターフェイス上でアクティビティはありません。C28x は最初に要求を設定する必要があります。T フォ ーマット API には、要求の各タイプを設定するための関数が用意されています。

- PM\_tformat\_setupCommandReadEEPROM()
- PM\_tformat\_setupCommandWriteEEPROM()
- PM\_tformat\_setupCommandReadoutOrReset()

setupCommand 関数は、要求データ・パケットを作成し、データを SPI TX FIFO にロードして、CLB を構成し、要求の 送信と応答の受信に必要な SPI クロックの数を生成します。セットアップが完了すると、C28x は PM\_startOperation() 関数を呼び出してトランザクションを開始します。

#### 図 [2-2](#page-5-0)、マーカー **(1)** を参照してください。

トランザクションが開始されると、START\_OPERATION 信号は GPREG によって High になります。GPREG は CLB の 汎用レジスタで、C28x はこのレジスタを使用してタイルの入力を直接制御できます。CLB の立ち上がりエッジ・フィルタが 入力に対してイネーブルなので、START\_OPERATION は 1 CLB クロックの間 High に維持されます。この時点で、メイ ン・ステート・マシン (FSM\_1) は、FRAME\_STATE を IDLE から TRANSMIT\_DATA 状態に移動して応答します。

#### **2.3.6.1.2 TRANMIT\_DATA** 状態

TRANSMIT\_DATA (または SEND\_DATA) 状態のとき、エンコーダ・インターフェイスは要求をエンコーダに送信します。 この要求は、SPICLK の立ち下がりエッジで SPI TX FIFO から送信されます。TRANSMIT\_DATA のとき、CLB は次の 動作を行います。

- TxEN 信号を High にして、RS-485 ドライバ経由の送信を有効にする。
- CLOCK 信号の生成を開始する。CLOCK は CLB\_SPI\_CLOCK になる。
- CLB SPI CLOCK は、SPI モジュールのクロックを駆動する。
- CLOCK COUNT (COUNTER 1) は、生成された CLB SPI CLOCK の数を追跡する。

送信に必要な CLB\_SPI\_CLOCKS の数は、コマンドのセットアップ時に C28x によって CLOCK\_COUNT の match1 と match2 の両方にロードされます。

#### 図 [2-2](#page-5-0)、マーカー **(2)** を参照してください。

必要なクロック数に達すると、CLOCK\_COUNT\_COMPLETE (match2) および TRANSMIT\_COMPLETE (match1) 信号が High になります。これにより、次の変化が発生します。

- メイン・ステート・マシンが WAIT\_FOR\_START に遷移する。
- CLOCK 信号が CLB\_SPI\_CLOCK から切断される。
- TxEN は Low に駆動され、RS-485 を経由してセンサまたはエンコーダの制御が可能になる。

#### **2.3.6.1.3 WAIT\_FOR\_START** 状態

#### 図 [2-2](#page-5-0)、マーカー **(3)** を参照してください。

WAIT\_FOR\_START 状態のとき、CLB は ENCODER\_RESPONSE の立ち下がりエッジを監視します。立ち下がりエッ ジは、エンコーダからの応答の最初の開始ビットに対応します。必要な時間は複数のクロック・サイクルになる可能性もあ り、エンコーダの状態やケーブル長に依存します。

WAIT\_FOR\_START 中、CLOCK\_COUNT 一致および CLOCK\_COUNT\_COMPLETE 信号は無視され、生成された CLOCK は CLB SPI CLOCK から切断されます。

#### **2.3.6.1.4 RECEIVE\_DATA** の状態

#### 図 [2-2](#page-5-0)、マーカー **(4)** を参照してください。

ENCODER\_RESPONSE の立ち下がりエッジで、FRAME\_STATE は WAIT\_FOR\_START から RECEIVE\_DATA に 遷移します。

#### 図 [2-2](#page-5-0)、マーカー **(5)** を参照してください。

RECEIVE\_DATA のとき、SPI はエンコーダから応答を受信します。応答のサイズ (クロック数) は、TRANSMIT\_DATA のときに送信される要求によって異なります。必要なクロック数は、コマンドのセットアップ時に C28x によって設定されま す。応答には次の方法で受信します。

- CLB は CLB\_SPI\_CLK を応答に同期します。応答は、クロックの立ち上がりエッジでサンプリングされます。クロック・ エッジの配置を制御するカウンタをリセットすることにより、応答の各エッジで同期処理が繰り返されます。
- クロック信号は CLB SPI CLK に再接続されます。
- クロック数 (COUNTER 1) match2 は HLC によって調整されます。現在のカウントが読み取られ、応答を受信するた めに必要なクロック数だけ増やして描き戻されます。
- RX FIFO が一杯になると、SPI は C28x に割り込み、応答が受信されたことを示します。C28x は特定の receiveData 関数を呼び出して、データを展開します。

#### 図 [2-2](#page-5-0)、マーカー **(6)** を参照してください。

応答を受信するために必要なクロック数に達すると、CLOCK\_COUNT\_COMPLETE 信号が High になります。 CLB は FRAME STATE を IDLE に戻します。

このパターンは、エンコーダとのトランザクションごとに繰り返されます。

<span id="page-21-0"></span>![](_page_21_Picture_1.jpeg)

# *2.3.6.2* 通信タイルの設計

![](_page_21_Figure_3.jpeg)

#### 図 **2-13. T** フォーマット通信タイル

通信タイルの設計を、図 [2-13](#page-21-0) に示します。このセクションでは、この設計の 3 つの主要なコンポーネントについて詳しく 説明します。

- 1. FRAME STATE の生成 (FSM 1)
- 2. ENCODER RESPONSE の検出 (LUT\_1)
- 3. SPI CLK のアライメント (LUT\_0)

注

図 [2-13](#page-21-0) で、色付きの丸で囲まれた文字は、入出力図 ([セクション](#page-11-0) 2.3.5.2) に記載されているページ外との接 続を示しています。

他のサブモジュールの式は、CLB ツールでタイルの構成を調べることで確認できます。[セクション](#page-23-0) 2.3.6.3 では、追加の 情報が各ブロックの回路図として記されています。

FRAME\_STATE ( FSM\_1 s1、s0) の遷移を図 [2-13](#page-21-0) に示します。対応する方程式を導くためにカルノー写像が使用され ます (表 2-13 と表 2-14)。得られた式は OR 演算子で結合され、CLB ツールに入力されます。式を最も簡単な形まで簡 略化する必要はありません。

表 **2-13. FRAME\_STATE FSM\_1** カルノー・マップ、状態 **s0**

|                 |                    |                         | 電流入力<br>(e1, e0)<br>CLOCK_COMPLETE、TX_OR_RX |                         |                  |  |  |  |
|-----------------|--------------------|-------------------------|---------------------------------------------|-------------------------|------------------|--|--|--|
|                 |                    | 0,0                     | 0,1                                         | 1,1                     | 1,0              |  |  |  |
| 以前の統計<br>s1, s0 | 0,0<br><b>IDLE</b> | 0<br><b>IDLE</b>        | 1(1)<br><b>TX</b>                           | 1(1)<br><b>TX</b>       | <b>IDLE</b>      |  |  |  |
|                 | 0,1<br><b>TX</b>   | 1(2)<br>TX              | 1(2)<br><b>TX</b>                           | 0<br><b>WAIT</b>        | 0<br><b>WAIT</b> |  |  |  |
|                 | 1,1<br><b>RX</b>   | 1(3)<br><b>RX</b>       | 1(3)<br><b>RX</b>                           | $\Omega$<br><b>IDLE</b> | 0<br><b>IDLE</b> |  |  |  |
|                 | 1,0<br><b>WAIT</b> | $\Omega$<br><b>WAIT</b> | 1 <sup>(4)</sup><br><b>RX</b>               | 1(4)<br><b>RX</b>       | 0<br><b>WAIT</b> |  |  |  |

 $(1)$  s0 = (!s1 & !s0 & e0)

 $(2)$  s0 = (!s1 & s0 & !e1)

(3)  $s0 = (s1 & s0 & le1)$ 

(4)  $s0 = (s1 & 8 \text{ } s0 & 8 \text{ } e0)$ 

#### 表 **2-14. FRAME\_STATE FSM\_1** カルノー・マップ、状態 **s1**

![](_page_22_Picture_591.jpeg)

 $(1)$  s1 =  $(1s1 & 8s0 & 8e1)$ 

 $(2)$  s1 = (s1 & s0 & !e1)

 $(3)$  s1 =  $(s1 & 8 & 150)$ 

FSM 1からの OUT 信号は、単純に現在の状態の論理和、すなわち s1 | s2 です。これは、フレームのアクティブな部分 (IDLE 以外) に対応しています。

エンコーダの応答を検出することも、設計のもう 1 つの重要な要素です。LUT\_1 は、トランザクションの開始と、エンコー ダの応答の開始を検出します。設計を簡素化するため、次の前提を行います。

*C2000 MCU* 用の *Tamagawa T* フォーマット絶対エンコーダのマスタ・インターフェ イスのリファレンス・デザイン 23

<span id="page-23-0"></span>![](_page_23_Picture_1.jpeg)

- ENCODER\_RESPONSE の立ち下がりエッジは、START\_OPERATION の立ち上がりエッジと同時に発生しない。
- START\_OPERATION の立ち上がりエッジは、IDLE 状態のときのみ発生する。

エンコーダが C28x から開始された送信にのみ応答し、C28x が START\_OPERATION を制御する場合、これらの想定 は妥当なものです。これらの前提条件から、式 out = (i3 & i2) & i1 | i0 が得られます。

- FRAME\_STATE == WAIT\_FOR\_START (i3 & i2) で、ENCODER\_RESPONSE の立ち下がりエッジ (i1) なら、出 力が High になる。
- START OPERATION の立ち上がりエッジ (i0) なら出力が High になる
- それ以外の場合、出力は Low になる。

エンコーダの応答は、ケーブル遅延の関係で、どの時点でも到着する可能性があります。応答を正しく読み出すには、 CLB\_SPI\_CLKを正しく揃える必要があります。LUT\_0 は、クロック・アライメントとクロック幅の両方を操作します。アライメ ントとクロックはどちらも、LUT\_0 が適切なタイミングで COUNTER\_0 をリセットすることで操作されます。COUNTER\_0 と 一致する値は、CLB\_SPI\_CLOCK のエッジのタイミングを制御します。

- クロック幅: CLOCK\_WIDTH\_REACHED (i3) が High のとき、COUNTER\_0 をリセットする。
- クロック揃え:FRAME\_STATE が WAIT\_FOR\_START (i2 & !i1) または RECEIVE\_DATA (i2 & i1) なら、 ENCODER\_RESPONSE の任意のエッジ (i0) で COUNTER\_0 をリセットする。

これにより、式 LUT\_0 out = i3 | ( ( ( i2 & !i1) | (i2 & i1) ) & i0 ) が得られます。

他のサブモジュールの式は、CLB ツールでタイルの構成を調べることで確認できます。セクション 2.3.6.3 では、追加の 情報が各ブロックの回路図として記されています。

# *2.3.6.3* ロジック・ビュー

以下の図には[、セクション](#page-21-0) 2.3.6.2 と同じ情報が、ロジック回路図レンズを通して示されています。具体的には次のとおりで す。

- 図 [2-14](#page-24-0) と図 [2-15](#page-24-0) は、論理ゲートを使用する CLB ブロックの内容を示す。
- 図 [2-16](#page-25-0) は、このロジックを使用して、メイン・ステート・マシンが他のブロックを制御する方法を示す。
- 図 [2-17](#page-25-0) は、単純な CLB 出力信号を、入力から、いくつかの関連ロジックを通してトレースする。
- 図 [2-18](#page-26-0) は、クロックから SPI への出力を、Input1 から始まって、LUT\_0、FSM\_0、Counter\_0 を通過して Ouput LUT 0 まで、FSM 1 の 3 つの出力により制御されるものとしてトレースする。
- 図 [2-19](#page-27-0) は、送信イネーブル出力を、Input0 と Input1 から始まって、LUT\_0、Counter 0、Counter1、FSM\_2 を通 過し、FSM\_1 の 3 つの出力で制御されるものとしてトレースする。

<span id="page-24-0"></span>![](_page_24_Picture_0.jpeg)

![](_page_24_Figure_2.jpeg)

![](_page_24_Figure_3.jpeg)

19

EQ

 $EQ$ 

 $\sqrt{ }$ 

10

RESET

MATCH1

MATCH1 VAL

MATCH2 VAL MATCH<sub>2</sub>

![](_page_24_Figure_4.jpeg)

図 **2-14. LUT**、**OUTLUT**、カウンタ

![](_page_24_Figure_6.jpeg)

![](_page_24_Figure_7.jpeg)

![](_page_24_Figure_8.jpeg)

# 図 **2-15.** 有限ステートマシン

<span id="page-25-0"></span>![](_page_25_Picture_1.jpeg)

![](_page_25_Figure_2.jpeg)

[English Document: TIDUE74](https://www.ti.com/lit/pdf/TIDUE74) Copyright © 2023 Texas Instruments Incorporated

<span id="page-26-0"></span>注 EPWM 出力をオーバーライドするのは、F2837xD の設計のみです。

![](_page_26_Figure_3.jpeg)

![](_page_26_Figure_4.jpeg)

<span id="page-27-0"></span>![](_page_27_Picture_1.jpeg)

![](_page_27_Figure_2.jpeg)

図 **2-19. CLB** 出力 **- RS485** イネーブル

#### **2.3.7 CLB** 受信データ **CRC** の実装

[セクション](#page-11-0) 2.3.5.1 で説明しているように、CLB タイプ 2 またはそれ以降では、応答の受信時、または随時応答データの CRC を計算できます。この場合、CRC 計算を実行するため、必要な信号を 2 番目のタイルに接続します。タイル間の接 続については[、セクション](#page-11-0) 2.3.5.2 を参照してください。

CRC を生成するには、カウンタをリニア・フィードバック・シフト・レジスタ (LFSR) として構成します。受信したデータは、 LFSR のイベント入力に送られます。データが有効な場合、LFSR のイベント入力によってシフトが適用されます。この設 計では、シフトを的確に適用できるように、データがいつ有効になるかを知る必要があります[。セクション](#page-4-0) 2.3.1 で示したプ ロトコルの概要を考慮すると、有効なデータの基準は次のとおりです。

- FRAME STATE は RECEIVE DATA
- 現在のビットは、フィールド内の 8 ビット・データの 1 つ。すなわち、開始と区切り文字はスキップされます。図に示す と、図 [2-21](#page-29-0) のようになります。
- フィールドは CRCField ではありません。CRC は常に、エンコーダの応答で最後のフィールドです。

![](_page_28_Picture_0.jpeg)

![](_page_28_Figure_2.jpeg)

この具体的な要件は、表 2-15 に示すように CLB 機能にマップされます。

![](_page_28_Picture_263.jpeg)

![](_page_28_Picture_264.jpeg)

データ ID3 CRC 生成の波形の例を、図 [2-21](#page-29-0) に示します。CRC タイルの実装を、図 [2-22](#page-30-0) に示します。サブモジュール の式は、CLB ツールで表示できます。

<span id="page-29-0"></span>![](_page_29_Picture_1.jpeg)

![](_page_29_Figure_2.jpeg)

図 **2-21. CRC** 波形データ **ID3**

<span id="page-30-0"></span>![](_page_30_Picture_0.jpeg)

![](_page_30_Figure_2.jpeg)

図 **2-22. CLB** 受信データの **CRC** 生成タイル

# **2.3.8 PM T** フォーマット・エンコーダ・インターフェイス・ライブラリ

PM T フォーマット・エンコーダ・インターフェイス・ライブラリには、次のものが含まれています。

- [セクション](#page-18-0) 2.3.6 [とセクション](#page-27-0) 2.3.7 で説明されている CLB ロジックの実装。
- 適切に定義されたアプリケーション・プログラミング・インターフェイス (API) により、C2000 デバイスが T フォーマット位 置エンコーダと通信可能。

このセクションでは、API が提供する関数の概要について説明します。

![](_page_31_Picture_1.jpeg)

## *2.3.8.1 PM T* フォーマットのリファレンス実装コマンド

[セクション](#page-4-0) 2.3.1 で説明されているコマンドは、T フォーマットのリファレンス実装でサポートされています。この例では、い くつかのエラーチェックを行います。機能の追加はシステム開発者に任されています。T フォーマットのプロトコルの詳細 は、[Tamagawa \(](https://www.tamagawa-seiki.com/)多摩川精機)から入手できます。

## *2.3.8.2 PM T* フォーマットのリファレンス実装でサポートされる機能

PM T フォーマット API (アプリケーション・プログラミング・インターフェイス) を使用すると、C28x が T フォーマット・エンコ ーダと通信できます。API の詳細な説明については、『**C2000 T** フォーマット・エンコーダ・インターフェイスのソフトウェア・ ガイド』([html](https://dev.ti.com/tirex/global?id=c2000_motorcontrol_sdk_tformat_sw_html)、[pdf](https://dev.ti.com/tirex/global?id=c2000_motorcontrol_sdk_tformat_sw_pdf))を参照してください。

このソフトウェア・ガイドには、次の資料が含まれています。

- 通信デモ用のプロジェクト
- T フォーマット・アプリケーション・プログラマ・インターフェイス (API)
- 独自のソリューションにライブラリを組み込む
- 以前のバージョンからの移行

API の高レベルの概要を、表 2-16 に示します。

#### 表 **2-16. T** フォーマットのリファレンス実装の関数

![](_page_31_Picture_279.jpeg)

# <span id="page-32-0"></span>**3** ハードウェア、ソフトウェア、テスト要件、テスト結果

# **3.1** ハードウェア

TIDM-1011 で実験を行うには、次のハードウェア・コンポーネントが必要です。

- TIDM-1011 BoosterPack (BOOSTXL-POSMGRとも呼ばれます)
- 外部の 5V DC 電源 (表 [1-1](#page-2-0) を参照)
- 構成可能ロジック・ブロック (CLB) を持つ C28x デバイスを搭載した、サポート対象の LaunchPad。リストについては、 表 [2-1](#page-3-0) を参照。
- USB-B から A へのケーブル
- [Tamagawa](https://www.tamagawa-seiki.com/) 製の T フォーマット絶対エンコーダ、例:TS5700N8501。
- Tamagawa 製の 4 ピン・ケーブル アプリケーションで必要な長さ (最大 100m)
- Tamagawa 製の 4 ポジション、メス型終端ケーブルをワイヤ・リード・アダプタに接続するためのカスタム・アダプタ
- CCS (Code Composer Studio) v12.0.0 またはそれ以降がインストールされた PC

#### 注

すべての Tamagawa 製絶対エンコーダが、通信に T フォーマットを使用しているわけではありません。提供さ れるソフトウェアをそのまま使用するには、フォーマットを T フォーマットにする必要があります。

![](_page_33_Picture_1.jpeg)

# <span id="page-33-0"></span>**3.1.1 TIDM-1011** のジャンパ構成

Position Manager BoosterPack は、図 [3-4](#page-38-0) に示すように、LaunchPad サイト2 に取り付けることを想定しています。 TIDM-1011 基板のジャンパ構成を、図 3-1 に示します。

![](_page_33_Figure_4.jpeg)

図 **3-1. TIDM-1011/Position Manager BoosterPack** のジャンパ構成

<span id="page-34-0"></span>TIDM-1011 基板のジャンパ構成を、表 3-1 に示します。

![](_page_34_Picture_240.jpeg)

![](_page_34_Picture_241.jpeg)

(1) この構成では、図 [3-1](#page-33-0) に示すように、J6 に外部電源を供給する必要があります。

(2) スレーブ・モード・オプションは使用しないでください。このモードの BootsterPack ロジックにはエラーがあります。

# **3.2** ソフトウェア

このセクションでは、TIDM-1011 で使用されるソフトウェアの概要について説明します。包括的なドキュメントについては、 『C2000 T フォーマット・エンコーダ・インターフェイスのソフトウェア・ガイド』 [\(HTML](https://dev.ti.com/tirex/global?id=c2000_motorcontrol_sdk_tformat_sw_html)、[PDF](https://dev.ti.com/tirex/global?id=c2000_motorcontrol_sdk_tformat_sw_pdf)) を参照してください。

このソフトウェア・ガイドには、次の資料が含まれています。

- システム・デモ・コードの資料
- T フォーマット・アプリケーション・プログラマ・インターフェイス (API) の資料
- 独自のソリューションにライブラリを組み込む
- ソリューションを C28x CPU2 に移植するためのガイド
- 変更履歴
- 以前のバージョンのライブラリから移行する方法

このリファレンス・デザインに実装されているソフトウェア・アーキテクチャを、図 [3-2](#page-35-0) に示します。このソフトウェアは、モジュ ール形式やポータブルな形式で実装されています。主なコンポーネントには、C2000 ドライバ・ライブラリ、T フォーマット・ エンコーダ・インターフェイス・ライブラリ、SysConfig GUI デバイス構成ツール、CLB ツールが含まれています。

![](_page_35_Picture_1.jpeg)

<span id="page-35-0"></span>![](_page_35_Figure_2.jpeg)

図 **3-2. T** フォーマットのリファレンス・ソフトウェア・アーキテクチャ

C2000 T フォーマット通信デモのフローチャートを、図 [3-3](#page-36-0) に示します。サンプル・アプリケーションは、C2000 デバイス の構成、コマンド要求データ・パケットの作成、コマンドの開始、応答の展開、CRC のチェックを行います。

<span id="page-36-0"></span>![](_page_36_Picture_0.jpeg)

![](_page_36_Figure_2.jpeg)

Blue boxes are library functions

# 図 **3-3. T** フォーマットのリファレンス・ソフトウェアのフロー図

# **3.2.1 C2000** ドライバ・ライブラリ **(DriverLib)**

C2000 ドライバ・ライブラリ (Driverlib) は、C2000 デバイス・ファミリ用の一連の低レベル API です。Driverlib には、メモ リ・マップされたペリフェラル・レジスタを構成するための、使いやすい関数呼び出しが用意されています。Driverlib の完 全なソースは、C2000Ware および C2000Ware モーター制御 SDK に含まれています。詳細については、『[C2000](https://software-dl.ti.com/C2000/docs/software_guide/index.html) ソフ [トウェア・ガイド』の](https://software-dl.ti.com/C2000/docs/software_guide/index.html) DriverLib のセクションを参照してください。

#### **3.2.2 C2000 SysConfig**

C2000 SysConfig は、C2000 リアルタイム制御 MCU を構成するためのグラフィカル・ユーザー・インターフェイス・ツー ルです。SysConfig は、DriverLib に接続する組込みソフトウェアを自動生成します。このリファレンス・デザインは、 SysConfig ツールを使用して、SPI、GPIO、INPUTXBAR/OUTPUTXBAR、CLB MUX を構成するコードを生成します。 詳細については、『C2000 アカデミー: SysConfig [モジュール』を](https://dev.ti.com/tirex/global?id=c2000Academy)ご覧ください。

# **3.2.3 C2000** 構成可能ロジック・ブロック・ツール

C2000 CLB ツールを使用すると、グラフィカル・インターフェイスを使用して CLB ロジックを構成できます。CLB ツール は、Code Composer Studio に組み込まれている使いやすい GUI で、C2000 SysConfig プラグインを使用します。この リファレンス・デザインでは、設計の説明に記載されているように、CLB ツールを使用して、T フォーマット・エンコーダ・イ ンターフェイスのタイルを構成します。詳細については、『C2000 [アカデミー:構成可能ロジック・ブロック・モジュール』](https://dev.ti.com/tirex/global?id=c2000Academy)を 参照してください。

<span id="page-37-0"></span>![](_page_37_Picture_1.jpeg)

- 1. [CCS](http://www.ti.com/tool/CCSTUDIO) v12.0.0 またはそれ以降が PC にインストールされていなければ、インストールする。
- 2. [C2000WARE-MOTORCONTROL-SDK](https://www.ti.com/tool/C2000WARE-MOTORCONTROL-SDK) v4.01.00.00 またはそれ以降が PC にインストールされていなければ、イ ンストールする。
- 3. インストール後の手順については、『C2000 T フォーマット・エンコーダ・インターフェイスのソフトウェア・ガイド』 ([html](https://dev.ti.com/tirex/global?id=c2000_motorcontrol_sdk_tformat_sw_html)、[pdf](https://dev.ti.com/tirex/global?id=c2000_motorcontrol_sdk_tformat_sw_pdf)) を参照する。

#### 注

サンプルをビルドするため必要なのは、上記のソフトウェアのみです。CLB ベースのライブラリを再ビルドする には、CLB ツールも必要です。このツールは、Code Composer Studio (sysconfig) と、SDK の C2000Ware サブコンポーネント (サポート・ユーティリティ) に含まれています。CLB ベースのシミュレーションを実行するに は、『CLB [ツール・ユーザー・ガイド』に](https://www.ti.com/jp/lit/pdf/SPRUIR8)記載されている追加ツールをインストールする必要があります。

# **3.2.5** リファレンス・ソフトウェアの場所

このリファレンス・デザインに含まれるソフトウェアは、次の 2 つの部分に分けられます。

- T フォーマット・エンコーダ・インターフェイスの使用方法を示すサンプル・システム。サンプル・プロジェクトのソース・フ ァイルの場所を、表 3-2 に示します。
- T フォーマット・エンコーダ・インターフェイス・ライブラリ。ライブラリのソース・ファイルの場所を、表 3-3 に示します。

包括的なドキュメントについては、『C2000 T フォーマット・エンコーダ・インターフェイスのソフトウェア・ガイド』 ([html](https://dev.ti.com/tirex/global?id=c2000_motorcontrol_sdk_tformat_sw_html)、[pdf](https://dev.ti.com/tirex/global?id=c2000_motorcontrol_sdk_tformat_sw_pdf)) を参照してください。

## 表 **3-2.** サンプル・システムの場所

![](_page_37_Picture_249.jpeg)

# 表 **3-3. T** フォーマット・エンコーダ・インターフェイス・ライブラリの場所

![](_page_37_Picture_250.jpeg)

![](_page_37_Picture_19.jpeg)

<span id="page-38-0"></span>![](_page_38_Picture_0.jpeg)

# **3.3** テストと結果

このセクションでは、テスト手順、結果、ベンチマークについて詳しく説明します。トラブルシューティングのガイドも紹介し ます。

#### **3.3.1** ハードウェアの構成

- 1. TIDM-1011 基板のジャンパ構成が表 [3-1](#page-34-0) の記述と一致していることを確認する。
- 2. BoosterPack コネクタ (J5 から J7 へ、J8 から J6 へ) を使用して、TIDM-1011 ボードを LaunchPad に接続する。 図 3-4 に示すように、TIDM-1011 デバイスが LaunchPad のサイト 2 に接続されていることを確認する。

![](_page_38_Figure_7.jpeg)

# 図 **3-4. Position Manager BoosterPack** は **LaunchPad™** のサイト **2** に接続される

- 3. USB ケーブルを LaunchPad に接続する。
- 4. エンコーダへの接続を設定する。
	- a. 8 ポジションのメス型コネクタを使用して、Tamagawa ケーブルを T フォーマット・インターフェイスに接続するア ダプタを用意し、リード・アダプタを配線する (エンコーダのコネクタ J7 に使用するヘッダーについては、BOM を 参照)。

[JAJU534E](https://www.ti.com/ja-jp/lit/pdf/JAJU534) – OCTOBER 2022 – REVISED JULY 2023 *[Submit Document Feedback](https://www.ti.com/feedbackform/techdocfeedback?litnum=JAJU534E&partnum=TIDM-1011)*

*C2000 MCU* 用の *Tamagawa T* フォーマット絶対エンコーダのマスタ・インターフェ イスのリファレンス・デザイン 39

![](_page_39_Picture_1.jpeg)

b. 前の手順で作成したアダプタのヘッダーを挿入して、ABS-Enc-1 (J7) に接続する。Tamagawa ケーブルのメス 側はエンコーダに接続される。J7 のピン配置を、図 3-5 に示す。

![](_page_39_Picture_3.jpeg)

# 図 **3-5. TIDM-1011** 基板の **Abs-Enc-1 (J7)** ピン配置

5. 図 [3-1](#page-33-0) に示すように、J6 に 5V DC と GND を供給する。基板は図 3-6 のようになる。LED D18 が点灯し、基板に電 力が供給されたことが示される。

注

ー部のエンコーダでは、電源投入時に BoosterPack から十分な電流が得られない場合があります。エン コーダが応答しない場合は、BoosterPack の外部電源をエンコーダに接続してみてください。これを行う 場合、共通のグランドを BoosterPack に接続します。

![](_page_39_Picture_8.jpeg)

図 **3-6. Position Manager BoosterPack** の電源がオンで **Tamagawa** エンコーダに接続されている

# <span id="page-40-0"></span>**3.3.2** プロジェクトのビルドおよびロード

『**C2000 T** フォーマット・エンコーダ・インターフェイスのソフトウェア・ガイド』 [\(html](https://dev.ti.com/tirex/global?id=c2000_motorcontrol_sdk_tformat_sw_html)、[pdf\)](https://dev.ti.com/tirex/global?id=c2000_motorcontrol_sdk_tformat_sw_pdf) の指示に従い、システム・ソリュ ーションをロードして実行します。ソフトウェア・ガイドの「T フォーマット・システム・ソリューション」セクションを参照してくだ さい。

このセクションには、次の手順が記載されています。

- プロジェクトをデバイスの CCS (Code Composer Studio) にインポートする
- ライブラリとサンプル・システムを構成する
- ビルド構成を選択する
- ウォッチ・ウィンドウに値を入力する
- コードを実行する

## **3.3.3** コードの実行

T フォーマット・システム・ソリューションは、通信専用のデモです。デモはコマンドを送信し、応答を受信して、エラーをチ ェックします。このパターンは、T フォーマットのコマンドごとに繰り返されます。デモの実行中に、ロジック・アナライザまた はスコープを使用して、MCU の出力信号を監視できます。データ ID 2 とデータ ID D のトランザクション例を、図 3-7 と 図 3-8 に示します。

![](_page_40_Figure_12.jpeg)

図 **3-7.** データ **ID 2** の波形

![](_page_40_Figure_14.jpeg)

図 **3-8.** データ **ID D** の波形

![](_page_41_Picture_1.jpeg)

注

<span id="page-41-0"></span>F2837xD のみが、CLB で生成される SPI クロックと SPICLK ピンとの間に外部接続を必要とします。その他 のデバイスには、CLB と SPICLK の間に内部接続があります。内部接続があるデバイスでは、SPICLK をピン から外に取り出して監視に使用することもできます。SPI CLK のテスト接続を[、セクション](#page-11-0) 2.3.5.2 のデバイス入 出力図に示します。

波形を確認します。

- 1. SPI CLK の周波数は、T フォーマット仕様で必要になる 2.5MHz です。
- 2. 要求の ControlField は、応答の ControlField と一致します。たとえば、Data ID2 では、ControlField は 0x49 で す。サンプル・ソフトウェアはこの一致をチェックし、エラーが発生すると停止します。
- 3. 要求に基づいて、応答のフィールド数が予測されます。
- 4. 応答の CRCField (最後のフィールド) は、受信したデータに対して正しいものです。サンプル・ソフトウェアはこれを チェックし、エラーが発生すると停止します。
- 5. エンコーダの仕様に基づいてエンコーダ ID を確認します。
- 6. 最大 100m の長さの異なるケーブルを試し、波形の変化を観察します。要求と応答の間の時間のみが変化するの が、期待される結果です。

モーターまたはエンコーダのシャフトを手動で回します。

- 1. シャフトを一方向に回します。ウォッチ・ウィンドウ内の位置と回転数が変化することに注目してください。
- 2. シャフトを反対方向に回します。反対方向の位置と回転数の変化を観察してください。

#### **3.3.4** ケーブル長の検証

各種エンコーダを使用するテストを、表 3-4 に示します。ケーブル長のテストが行われます。テストには、基本的なコマン ド・セットの実行と読み取り位置の値が含まれ、該当する場合は追加のデータも含まれます。

| エンコーダ名      | タイプ   | 分解能 (ビット数) | ケーブル長 <sup>(1)</sup> (m) | 最大Tフォーマット・ク<br>ロック | テスト結果 |
|-------------|-------|------------|--------------------------|--------------------|-------|
| TS5702N40   | ロータリー | 17 ビット     | 70m                      | 2.5Mbps            | 合格    |
| TS5700N8501 | ロータリー | 24 ビット     | 70m                      | 2.5Mbps            | 合格    |

表 **3-4.** ケーブル長テスト・レポート

(1) 一部のエンコーダでは、最大 100m のケーブル長もテストされています。

#### **3.3.5** ベンチマーク

T フォーマットのライブラリ関数を RAM から実行するために必要な C28x CPU サイクル数を、表 3-5 に示します。このデ ータの収集には、次のツールと設定を使用しています。

- C2000 Codegen ツール V22.6.0.LTS
- float support: fpu32
- tmu\_support: tmu0
- fp\_mode: relaxed
- abi: eabi

#### 表 **3-5.** サイクル数ベンチマーク

![](_page_41_Picture_407.jpeg)

#### 表 **3-5.** サイクル数ベンチマーク **(continued)**

<span id="page-42-0"></span>![](_page_42_Picture_426.jpeg)

(1) 示されている関数は、送信または受信データの CRC を計算します。「該当なし」は、この関数が CRC 計算を必要としないことを示します。

(2) C28x CPU の VCRC 拡張機能により、送信データの CRC が計算されます。

(3) 応答が受信されると、CLB は受信データの CRC を計算します。この方法は、追加の CLB タイルを使用し、 CLB タイプ 2 以降が必要です。

(4) 送信と受信のどちらの CRC も、ルックアップ・テーブルを使用して C28x により計算されます。

各ライブラリ・ソース・ファイルに対応するコード・サイズを、16 ビット・ワード単位で表 3-6 に示します。C28x ルックアップ・ テーブルは 256 ワードの RAM またはフラッシュを必要としますが、このテーブルには反映されていません。

![](_page_42_Picture_427.jpeg)

#### 表 **3-6. 16** ビット・ワード単位のコード・サイズ

# **3.3.6** トラブルシューティング

次の波形を調べると、トラブルシューティングに役立つことがあります。設計の説明に記載されている I/O 図を参照してく ださい。

- CLB で生成される SPI クロック。
- SPI からの出力データ。これはエンコーダへの要求です。
- SPI への入力データ。これは応答です。
- TxEN 信号。要求の送信中は、この信号が High になっている必要があります。
- RS485 ライン・ドライバとエンコーダの間のエンコーダ・データ信号 (D+/D-)。注:このデータは差動信号です。したが って、観察には特別なプローブが必要です。
- 1. SPI が要求を送信しない場合:
	- SPICLK と CLB の間の接続を確認します。CLB は SPI CLK を駆動します。この接続は、F2837xD を除くすべ てのデバイスにおいて、MCU の内部で実行できます。F2837xD では、外部で接続する必要があります。
	- コマンドのセットアップ後と、動作の開始後に、SPI レジスタを観測します。SPI がクロックを受信すると、RX FIFO レベルが上昇する一方で、TX FIFO レベルは低下します。
- 2. エンコーダが応答しない場合:
	- 要求の送信中、TxEN が High であることを確認します。
	- SPI クロック周波数を確認します。エンコーダが応答するには、クロック周波数が 2.5MHz になっている必要があり ます。クロックが 2.5MHz ではない場合、サンプル・システムのヘッダー・ファイルで周波数構成 (TFORMAT\_FREQ\_DIVIDER) を確認します。
	- エンコーダに正しく電源が供給されていることを確認します。場合によっては、LaunchPad がエンコーダに必要な 電流を供給できないことがあります。全てのグランドが互いに接続されていることを確認してから、エンコーダに別 々に電源の供給を試みてください。
- 3. 送信時に SPI CLK が観測されるが、応答時に観測されない。
	- エンコーダがテスト用ハードウェアに接続されていることを確認します。
	- 設計を変更した場合:

![](_page_43_Picture_1.jpeg)

- 応答ピンが正しい CLB タイルと、そのタイルの正しい入力に配線されていることを確認します。CLB はエンコ ーダの応答を検出する必要があります。その後でのみ、CLB は CLB\_SPI\_CLK を生成します。
- CLB が SPI CLK を内部で駆動している場合、タイルおよびタイル出力イネーブルが正しいことを確認します。 特定の SPI モジュールにアクセスできるのは、特定のタイルのみです。これはデバイスによって変化することが あります。

# <span id="page-44-0"></span>**4** 設計ファイル

設計ファイルをダウンロードするには、[TIDM-1011](https://www.ti.com/product/ja-jp/tidm-1011) のプロダクト・ページを参照してください。

# **5** 関連資料

## 設計開始の手引き

- 1. テキサス・インスツルメンツ、『C2000 T フォーマット・エンコーダ・インターフェイスのソフトウェア・ガイド』 ([html](https://dev.ti.com/tirex/global?id=c2000_motorcontrol_sdk_tformat_sw_html)、[pdf](https://dev.ti.com/tirex/global?id=c2000_motorcontrol_sdk_tformat_sw_pdf))。
- 2. テキサス・インスツルメンツ、『C2000 [アカデミー』](https://dev.ti.com/tirex/global?id=c2000Academy)、C2000 デバイスに関する広範なトピックを取り扱った、使いやすい トレーニング モジュールがあります。
- 3. テキサス・インスツルメンツ、『C2000 アカデミー:CLB [モジュール』](https://dev.ti.com/tirex/global?id=c2000Academy)
- 4. テキサス・インスツルメンツ、『C2000 [ソフトウェア・ガイド』に](https://software-dl.ti.com/C2000/docs/software_guide/index.html)は、C2000 ソフトウェア、ソフトウェア開発キット、開発ツー ルの概要が記載されています。
- 5. テキサス・インスツルメンツ、『C2000 リアルタイム制御 MCU [ペリフェラル・リファレンス・ガイド』](http://www.ti.com/lit/spru566) CLB タイプは、特定の 実装で使用されている機能セットを示します。特定の C2000 MCU の CLB タイプの情報は、デバイスのデータシート と、このリファレンス・ガイドに記載されています。
- 6. テキサス・インスツルメンツ、『C2000 [デバイスの](http://www.ti.com/lit/spracr3) CRC エンジン』

# リファレンス・デザイン

- 1. テキサス・インスツルメンツ、『DesignDRIVE 開発キット IDDK v2.2.1 [ユーザー・ガイド』](https://www.ti.com/jp/lit/pdf/sprui44)
- 2. テキサス・インスツルメンツ、『DesignDRIVE 開発キット IDDK v2.2.1 [ハードウェア・リファレンス・ガイド』](https://www.ti.com/jp/lit/pdf/sprui43)
- 3. テキサス・インスツルメンツ、『[C2000 DesignDRIVE](http://www.ti.com/tool/designdrive)』、産業用ドライブとモーター制御用のソフトウェア
- 4. テキサス・インスツルメンツ、『[C2000 Position Manager SINCOS](https://www.ti.com/jp/lit/pdf/SPRUI54) ライブラリ』、ユーザー・ガイド

# **5.1** 商標

C2000™, BoosterPack™, and TI E2E™ are trademarks of Texas Instruments. LaunchPad™ is a trademark of Texas Instruments Incorporated.

すべての商標は、それぞれの所有者に帰属します。

# **6** 用語

![](_page_44_Picture_371.jpeg)

![](_page_45_Picture_0.jpeg)

![](_page_45_Picture_234.jpeg)

# **7** 著者について

**Lori Heustess** は、長年にわたって C2000 チームのメンバーを務めてきました。氏の関心分野は、CPU とペリフェラル の検証、ソフトウェア開発、産業用アプリケーションです。氏は現在、C2000 産業用アプリケーション・チームで仕事をして います。

**Subrahmanya Bharathi Akondy** は、いくつかの C2000 MCU 製品と制御ペリフェラルのアーキテクチャ定義と設計に 取り組んできました。氏の関心分野は、MCU のアーキテクチャ、アプリケーション、設計の側面です。

**Sheena Patel** は、C2000 MCU グループの産業用ドライブ・チームで、プロダクト・マーケティング・エンジニアとして従事 しています。

Copyright © 2023 Texas Instruments Incorporated

# 8改訂履歴

![](_page_46_Picture_42.jpeg)

# Changes from Revision B (January 2020) to Revision C (September 2020)

- Page
- $\bullet$

![](_page_47_Picture_0.jpeg)

![](_page_47_Picture_93.jpeg)

![](_page_47_Picture_94.jpeg)

#### 重要なお知らせと免責事項

TI は、技術データと信頼性データ (データシートを含みます)、設計リソース (リファレンス・デザインを含みます)、アプリケーションや 設計に関する各種アドバイス、Web ツール、安全性情報、その他のリソースを、欠陥が存在する可能性のある「現状のまま」提供してお り、商品性および特定目的に対する適合性の黙示保証、第三者の知的財産権の非侵害保証を含むいかなる保証も、明示的または黙示的に かかわらず拒否します。

これらのリソースは、TI 製品を使用する設計の経験を積んだ開発者への提供を意図したものです。(1) お客様のアプリケーションに適した TI 製品の選定、(2) お客様のアプリケーションの設計、検証、試験、(3) お客様のアプリケーションに該当する各種規格や、その他のあら ゆる安全性、セキュリティ、規制、または他の要件への確実な適合に関する責任を、お客様のみが単独で負うものとします。

上記の各種リソースは、予告なく変更される可能性があります。これらのリソースは、リソースで説明されている TI 製品を使用するアプ リケーションの開発の目的でのみ、TI はその使用をお客様に許諾します。これらのリソースに関して、他の目的で複製することや掲載す ることは禁止されています。TI や第三者の知的財産権のライセンスが付与されている訳ではありません。お客様は、これらのリソースを 自身で使用した結果発生するあらゆる申し立て、損害、費用、損失、責任について、TI およびその代理人を完全に補償するものとし、TI は一切の責任を拒否します。

TI の製品は、TI [の販売条件、](https://www.ti.com/ja-jp/legal/terms-conditions/terms-of-sale.html)または [ti.com](https://www.ti.com) やかかる TI 製品の関連資料などのいずれかを通じて提供する適用可能な条項の下で提供され ています。TI がこれらのリソースを提供することは、適用される TI の保証または他の保証の放棄の拡大や変更を意味するものではありま せん。

お客様がいかなる追加条項または代替条項を提案した場合でも、TI はそれらに異議を唱え、拒否します。

郵送先住所:Texas Instruments, Post Office Box 655303, Dallas, Texas 75265 Copyright © 2023, Texas Instruments Incorporated